**3**

DIGITAL<br>PRODUCTION

Deutschland € 17,90 Österreich € 19,– Schweiz sfr 23,–

DIGITAL PRODUCTION **MAGAZIN FÜR DIGITALE MEDIENPRODUKTION MAI | JUNI 03:2022**

**Ausbildung!**  Was macht eigentlich ... die Jobs einzeln vorgestellt

**Projekte**  Burned, The King's Man, Spider-Man & Coffee Break **Tools**  Unreal Engine 5, Renderman, Omniverse, Lightworks

**Praxis**  TyFlow, Roundtripping, Resolve und mehr ...

## **Rigging mal anders herum**

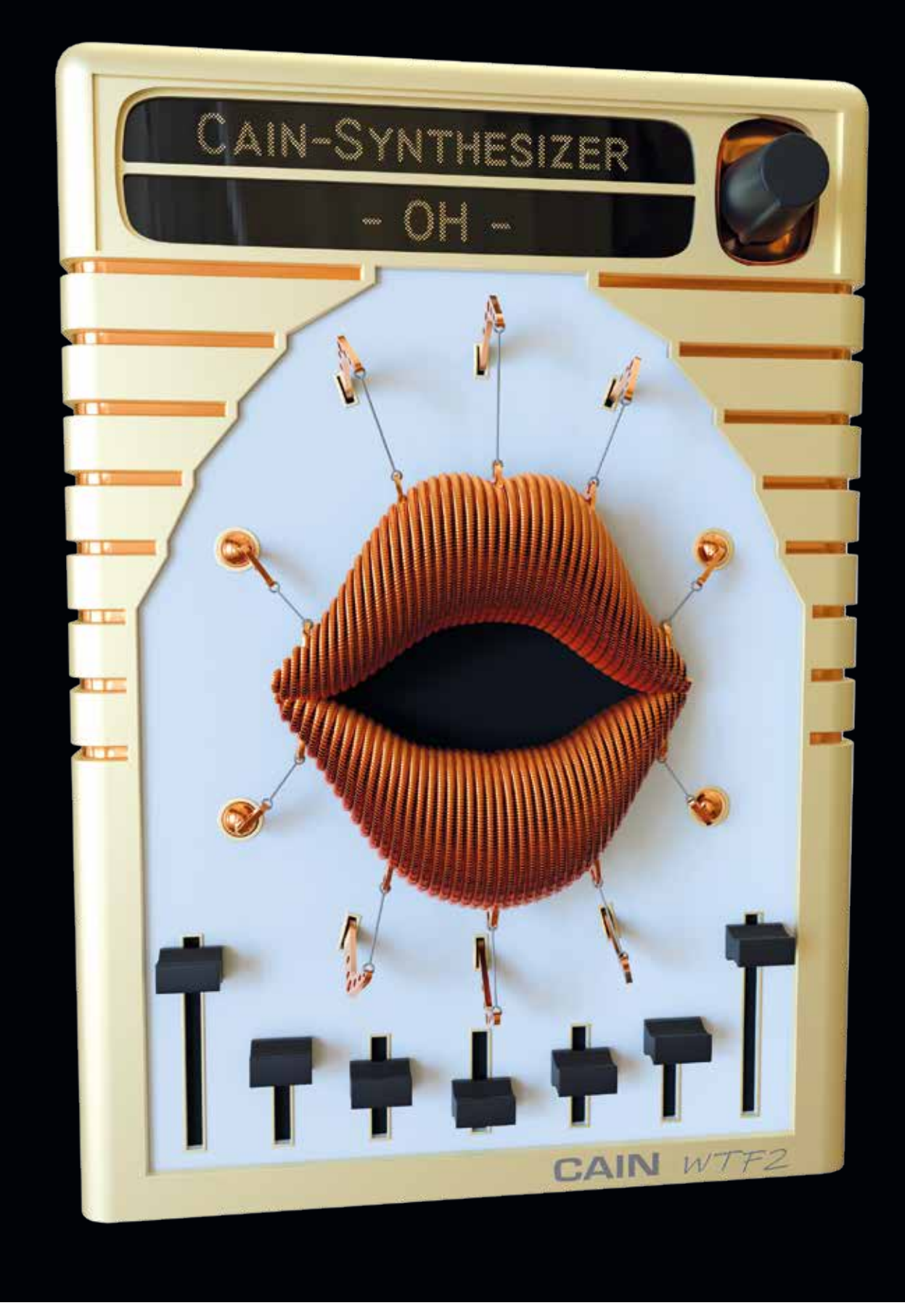

Mein jüngster Bruder ist der Musiker in der Familie und produziert unter anderem unter dem Namen CAIN Synthesizer Add-ons für Synthesizer. Die können von seiner Webseite (www.cain-synthesizer.com) heruntergeladen werden. Er würde sich auch sehr freuen, wenn die Anwender:innen ihm einen Betrag gönnen, falls ihnen diese Add-ons gefallen. Da das eigentlich nur Code-Schnipsel sind und abgesehen von einem coolen Sound visuell nicht so viel hergeben, fragte er mich, ob ich nicht etwas modellieren könnte, um eine visuelle Darstellung seiner Addons zu haben. **von Mike Kuhn**

as erste Plug-in, das er erstellte, hatte einen coolen 80er-Sound, der die Synthese der CASIO-CZ-Reihe nachbildete. Somit entstand das erste Modell für CAIN Synthesizer in Anlehnung an die Designs der alten Game Cartridges aus den 80ern und 90ern. Im Laufe der nächsten Plug-ins wurde das Grunddesign beibehalten und je nach Art des Add-ons visuell angepasst.

Nach CAIN human, das menschliche Stimmen simulieren kann, kam später CAIN WTF 2. In seiner Erklärung dazu fielen die Worte "menschliche Stimmen" und auch "Frankenstein". So entstand in meinem Kopf auch die Idee, die Lippen über eine krude Mechanik zu steuern und den Lippen selbst einen Look von etwas mechanisch Hergestelltem zu geben, wie aus gewickelten Gitarrensaiten, um beim Thema Musik zu bleiben.

Und hier fingen für mich dann auch die Probleme an: Bei mechanischen Animationen bin ich ziemlich gut, aber Animationen von Menschen waren leider noch nie eine meiner hervorragenden Fähigkeiten. Deswegen entschied ich mich, die Animation mit Morph Targets anzugehen. Die Formen der Lippen für die einzelnen Vokale und die wichtigsten Konsonanten sind an einem vereinfachten Modell der Lippen relativ leicht zu erstellen.

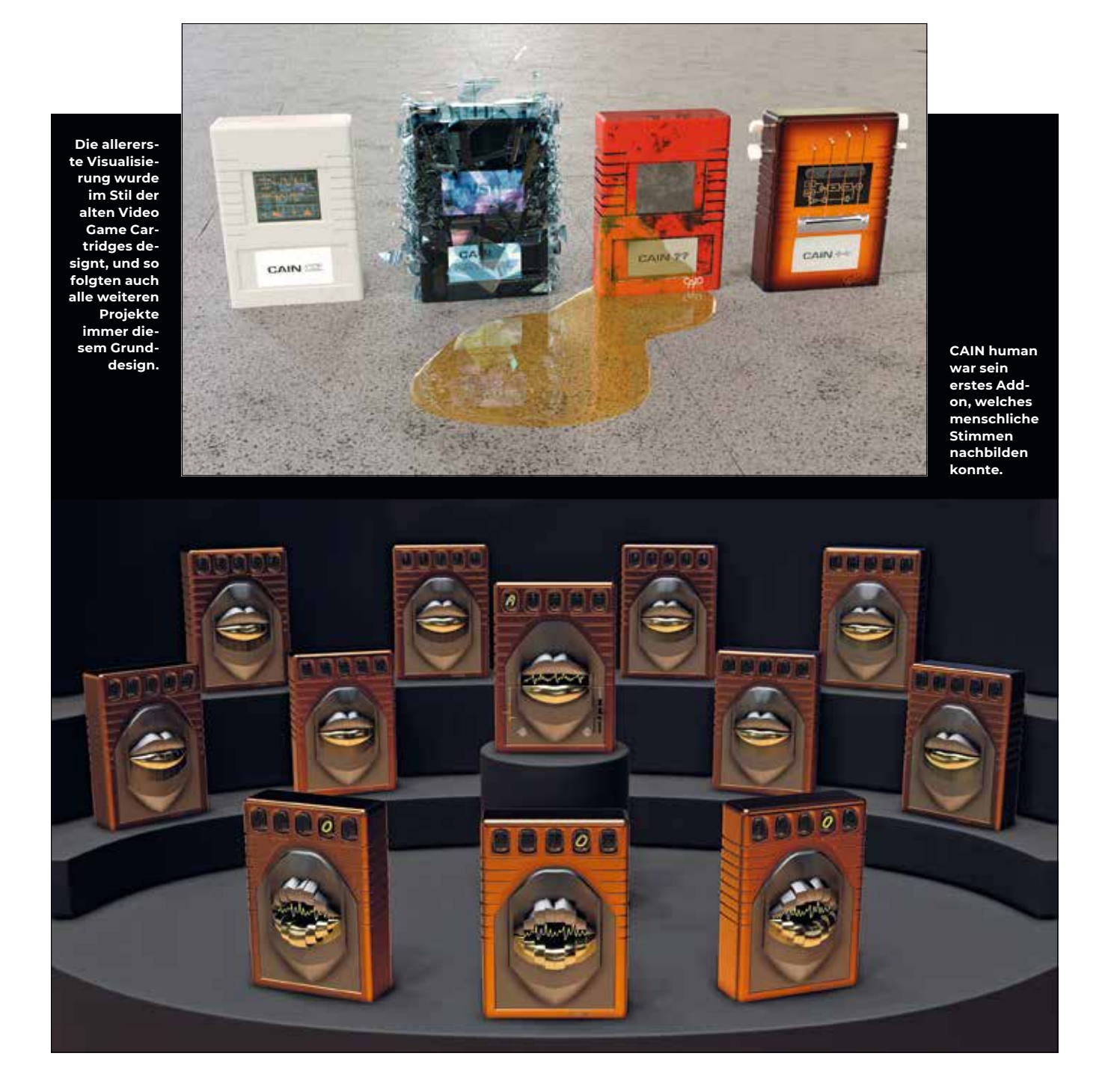

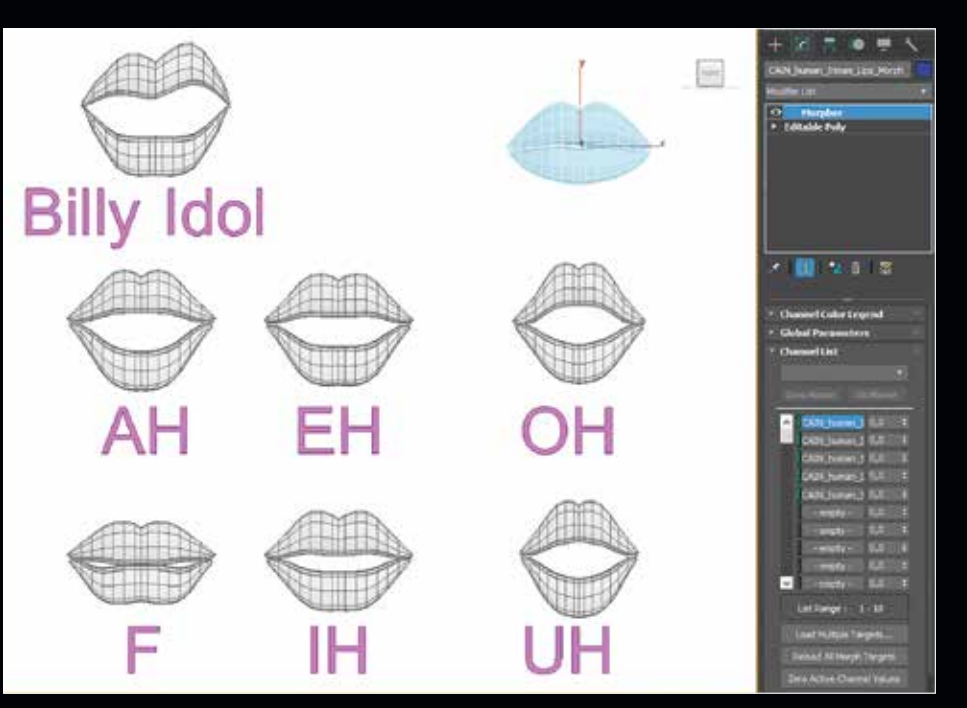

**Mithilfe des Morphers lässt sich sehr schnell eine große Variation an Lippenformen erstellen.**

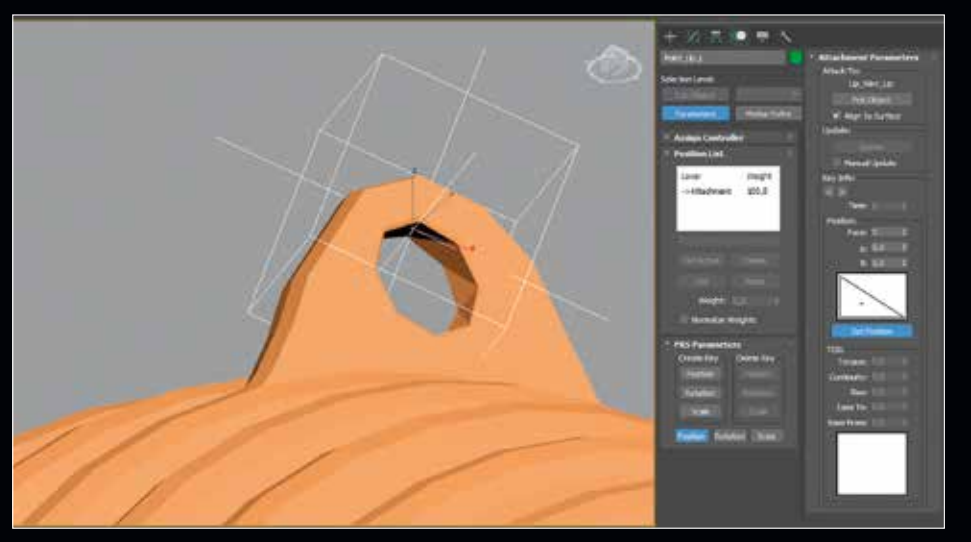

**Der Attachement Constraint hält ein Objekt an einer bestimmten Stelle einer verformenden Oberfläche fest.**

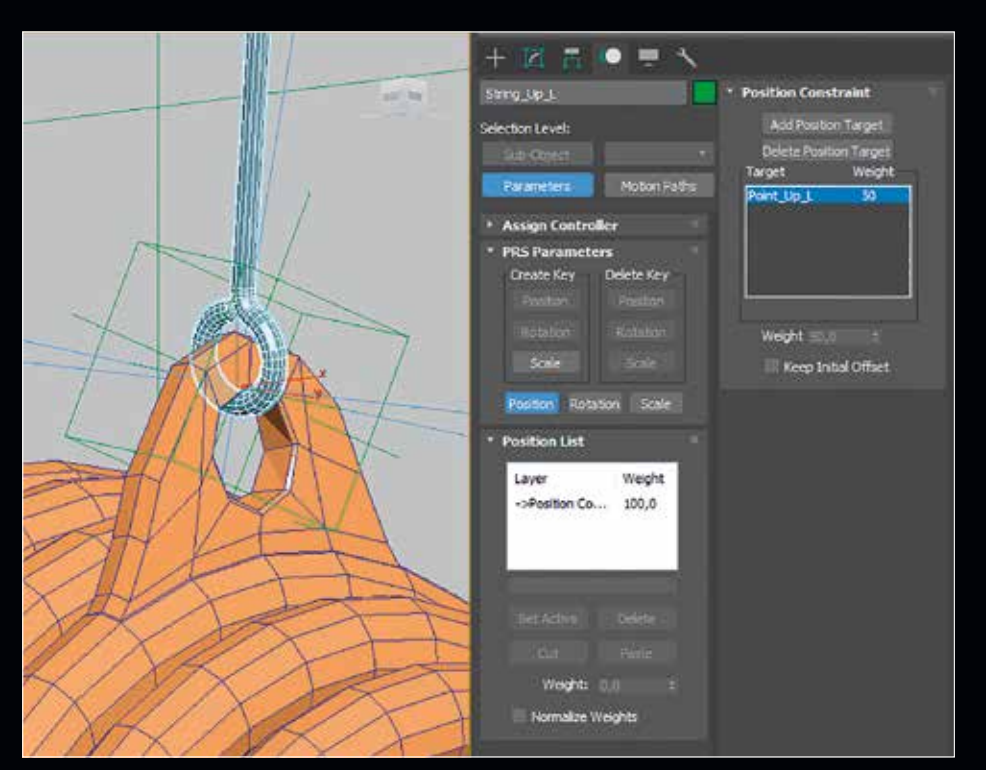

**Der Position Constraint sorgt dafür, dass ein Objekt immer die relative Position eines definierten anderen Objekts beibehält.**

Wenn den Ober- und Unterlippen jeweils eigene Morph Targets zugewiesen werden, lässt sich durch das Mischen unterschiedlicher Morph Targets eine noch größere Vielfalt an Formen erzielen. Danach muss man eigentlich nur noch die Gewichtungen der einzelnen Morph Targets zum richtigen Zeitpunkt animieren. Die aus Gitarrendraht gewickelten Lippen selbst wurden dann mithilfe des SkinWrap-Modifikators durch das vereinfachte Modell verformt, das durch die Morph Targets gesteuert wird.

Gerade wegen der sichtlichen Animation der Lippen über die Drähte und den Zughaken wäre eigentlich ein Rigging über Bones der sinnvolle Weg gewesen. Weil die Animation dann jedoch über Morphing erfolgte, musste eine neue Lösung gefunden werden. Die Verbindungsdrähte und die Haken getrennt zu animieren, hätte das Synchronisieren schwieriger gemacht und jegliche potenzielle Änderungen einer Animation nur noch aufwendiger gestaltet. Sie mussten also über die Animation der Lippen gesteuert werden. Und hier fängt das Setup an, das ich Reverse Rigging genannt habe.

3ds Max bietet zum Glück eine ganze Menge an Möglichkeiten mit Controllern und Constraints, die hier hilfreich sein können. Einer der Constraints, der sich hier als praktisch erweist, ist der Attachment Constraint. Dieser erlaubt es, Objekte an eine bestimmte Stelle einer Oberfläche zu heften, die dann auch bei jeder Bewegung und Verformung genau an dieser Stelle bleiben. Ohne diese Grundinformation könnte man hier gewillt sein, den Surface Constraint zu wählen. Jedoch ist dieser Constraint für andere Aufgaben und Funktionen ausgelegt.

Also erstelle ich erst einmal so viele Pointhelfer-Objekte, wie ich Befestigungen der Drähte an den Lippen habe. Die Wahl für die Benutzung der Punkthelfer erfolgte wegen der vielfältigen Variation der visuellen Darstellung der Punkthelfer. Hier wähle ich die Icons als Cross, um einen klaren Center zu haben, und zusätzlich die Darstellung als Box, um das Helferobjekt leichter auswählen zu können.

Jedem einzelnen dieser Pointhelfer weise ich nacheinander über das Menü Animation > Constraints einen Attachment Constraint zu. Daraufhin erscheint eine Magnetlinie von dem Pointhelfer an den Mauspfeil, und ich kann ihn auf irgendeine Oberfläche ziehen. Habe ich dann eine Oberfläche ausgewählt, springt der Pointhelfer auch an dieses Polygon. Jedoch springt er nicht an genau die Position, die ich an der Oberfläche angeklickt habe, sondern mittig auf eins der Dreiecke, die dieses Polygon ausmachen. Das Feintuning lässt sich jedoch in den Einstellungen des Attachment Constraints vornehmen. Glücklicherweise führt uns 3ds Max beim Zuweisen des Constraints automatisch in das Motion Panel im Command Panel. Hier gibt es ein Schaubild mit einem Dreieck. Darin kann die Markierung verschoben werden, und entsprechend positioniert sich der Punkthelfer auf der Oberfläche. Alternativ dazu befindet sich unter diesem Schaufenster auch eine Schaltfläche mit der Benennung "Set Position".

Nach der Aktivierung dieser Schaltfläche kann man auch direkt im 3D-Viewport die genaue Position an der Geometrie definieren, indem man mit dem Cursor direkt auf der Oberfläche herumfährt. So lässt sich die beste Position der Punkthelfer definieren, die dann die exakten Positionen der Kontaktstellen definieren.

Das wird genau da sein, wo die Drähte am besten liegen, um ihren logischen Zug auszuüben. Bei den Drähten habe ich ihren jeweiligen Pivotpoint mit Absicht so positioniert, dass er an dem logischen Kontaktpunkt mit den Ösen der Lippen liegt. So kann ich jetzt mit dem Ausrichten-Werkzeug jeden der Drähte sehr schnell und einfach an seine richtige Position bringen. Ein auf die Drähte gelegter Position Constraint zu dem jeweiligen Punkthelfer hält dieses Ende der Drähte dann auch auf seiner Position.

Jetzt habe ich zwar Haltepunkte an dem einen Ende der Drähte, die jede Verformung mitmachen, aber die anderen Enden der Drähte sollen ja eigentlich in der Mitte der Ösen an den Haken sein. Somit werden einfach noch weitere Helferobjekte hinzugefügt. Um eine bessere visuelle Unterscheidung zu haben, wähle ich dieses Mal die ganz normalen Dummy-Objekte. Diese positioniere ich erst mal mittig der vorderen Öse an jedem Haken und verknüpfe sie dann mit dem jeweiligen Haken. Ein LookAt Constraint auf den Drähten, ausgerichtet an den gerade erstellten Dummies, sorgt dann auch für die korrekte Ausrichtung der Drähte.

Dadurch, dass die Drähte ein Spline-Objekt als Ursprung haben mit einem Symmetry-Modifikator, kann ich damit die Länge jedes einzelnen Drahtes so anpassen, dass er genau an die richtige Stelle der Ösen der Haken reicht. Dazu wähle ich als Referenz-Koordinatensystem das Parent-Objekt aus.

Nach diesen Vorbereitungen fängt jetzt das eigentliche Rigging an. Dazu schalte ich den Snap an Pivotpoints ein und erstelle Bones vom Pivotpoint des Hakens an den Pivotpoint des Dummies in der Öse des Hakens und weiter an den Punkthelfern an den Ösen der Lippen. Jede dieser Bone-Ketten bekommt jetzt auch einen HI-Solver. So liegt der Endeffektor der IK-Chains auf diesen Punkthelfern.

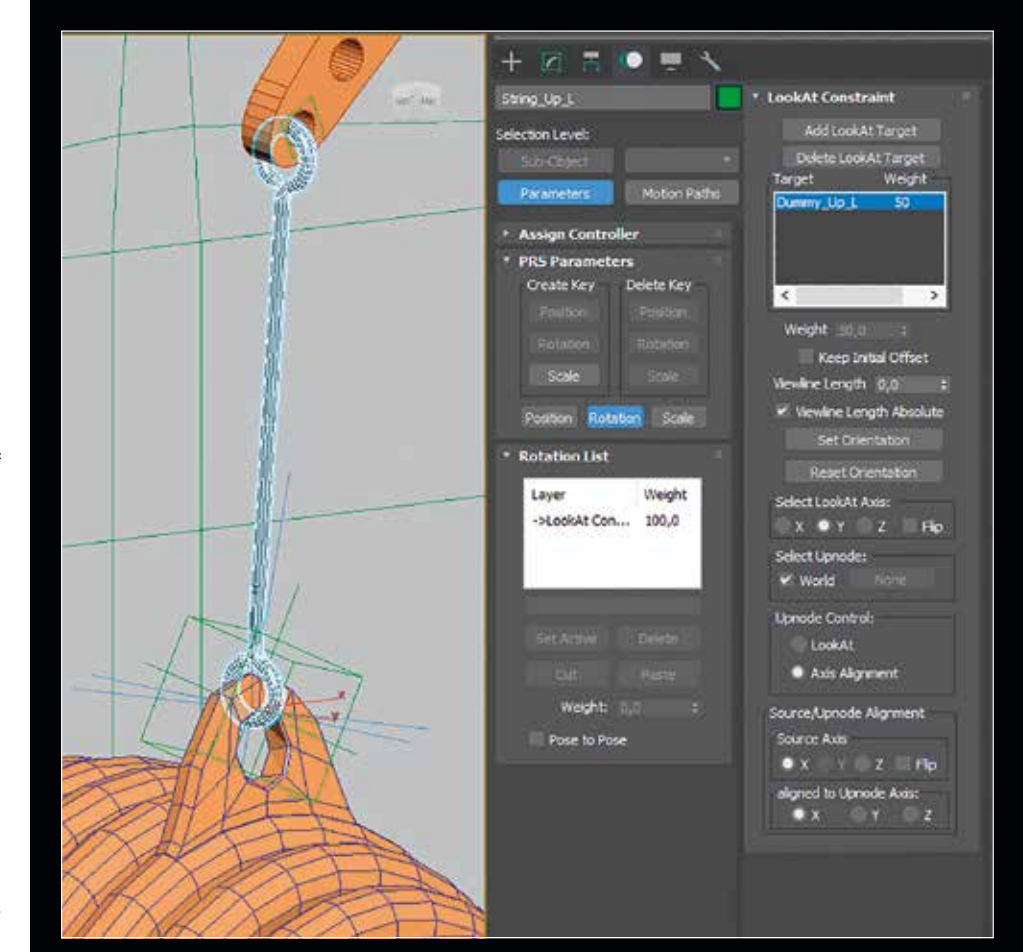

**Der LookAt Constraint hilft, eine Ausrichtung zu einem definierten Objekt beizubehalten.**

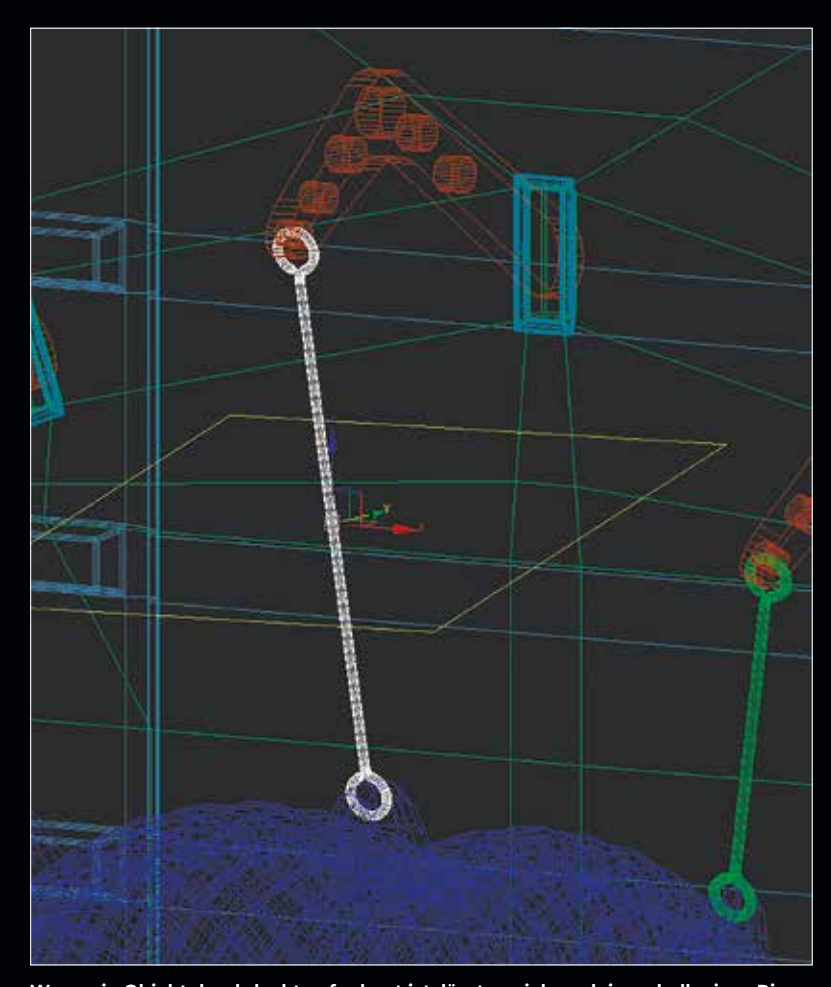

**Wenn ein Objekt durchdacht aufgebaut ist, lässt es sich auch innerhalb eines Rigs noch in seiner Länge anpassen.**

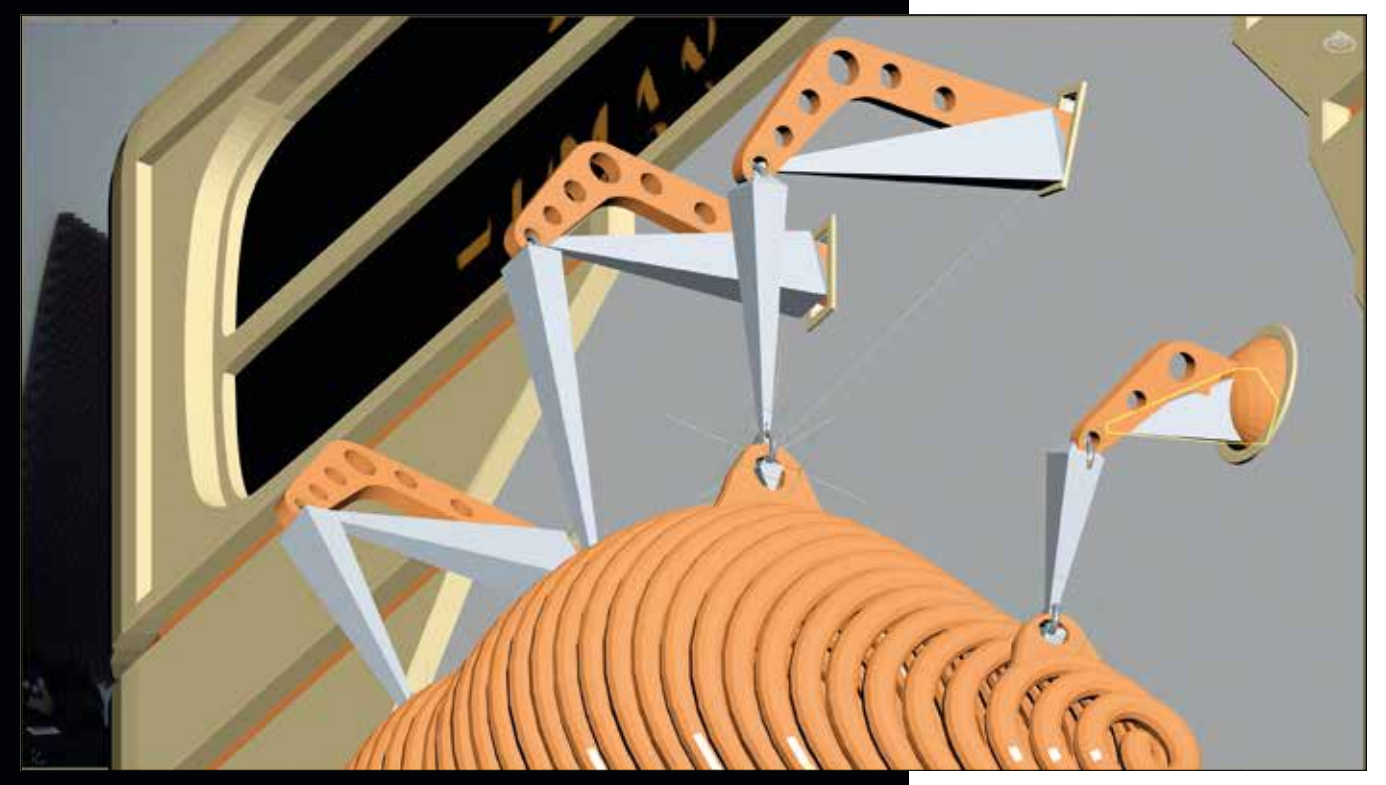

**Normalerweise steuern die Bones fast die gesamte Animation. Hier steuern die Bones nur Teile der Mechanik, während sie selbst von anderen Objekten gesteuert werden.**

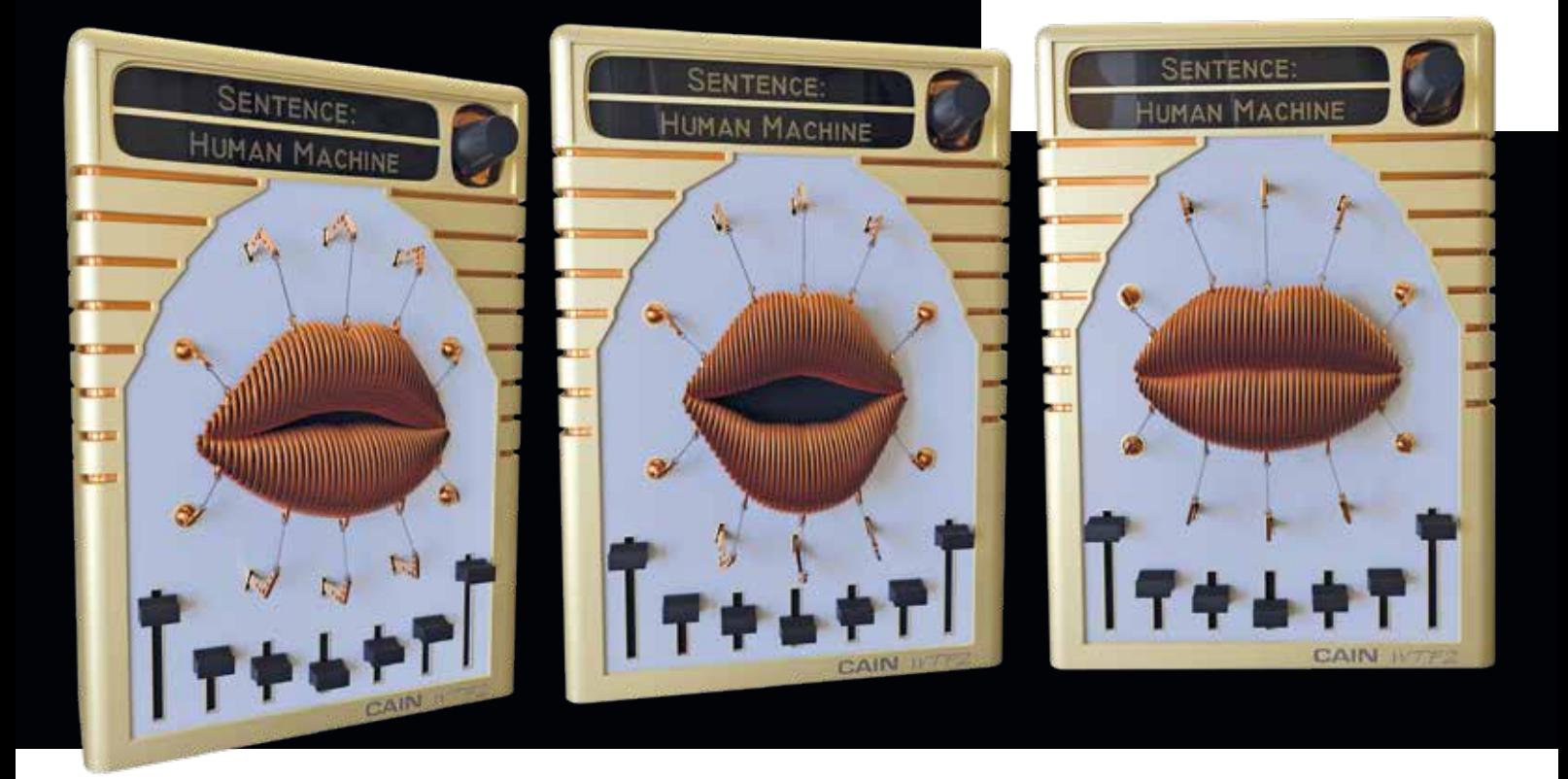

Normalerweise würde man mit solch einem Setup in einem klassischen Rigging die Verformung der Lippen steuern.

Da hier jedoch die Lippen schon über das Morphing animiert sind, würde das klassische Setup nur entgegenwirken. Somit ist hier der Zeitpunkt gekommen, an dem wir Reverse denken müssen.

Das Praktische an einer IK-Chain ist ja, dass man wie bei einer Hand, die an einem Unterarm, der an einem Oberarm hängt, das ganze Konstrukt über die Animation der Hand steuern kann, wenn der IK-Chain-Endeffektor mit der Hand verknüpft ist. In diesem Setup sieht das ja gar nicht so anders aus. Wenn der Endeffektor mit den Punkthelfern an den Lippen verknüpft ist, werden die IK-Chain und die Bones entsprechend den Bewegungen der Punkthelfer folgen, die ja wiederum an den Lippen hängen.

Jetzt müssen nur noch die Haken an den jeweils ersten Bone verknüpft werden, um deren Bewegungen mitzuverfolgen, und das ganze Setup ist fertig und kann jetzt über

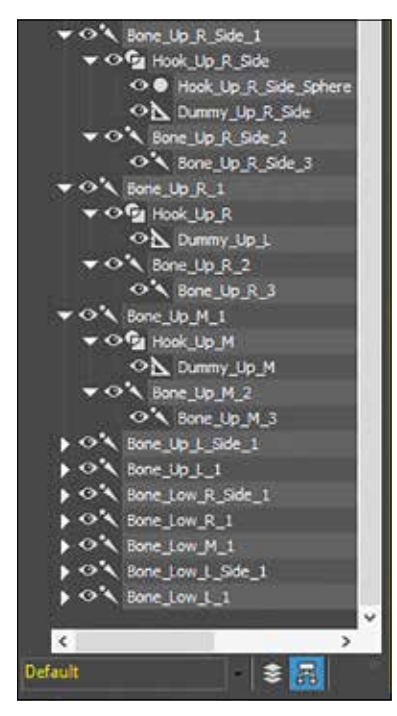

**Hierarchisch gesehen geht alles von den Punkthelfern an den Lippen aus und beeinflusst dann die Bones, mit denen dann wiederum die beweglichen Haken verknüpft sind.**

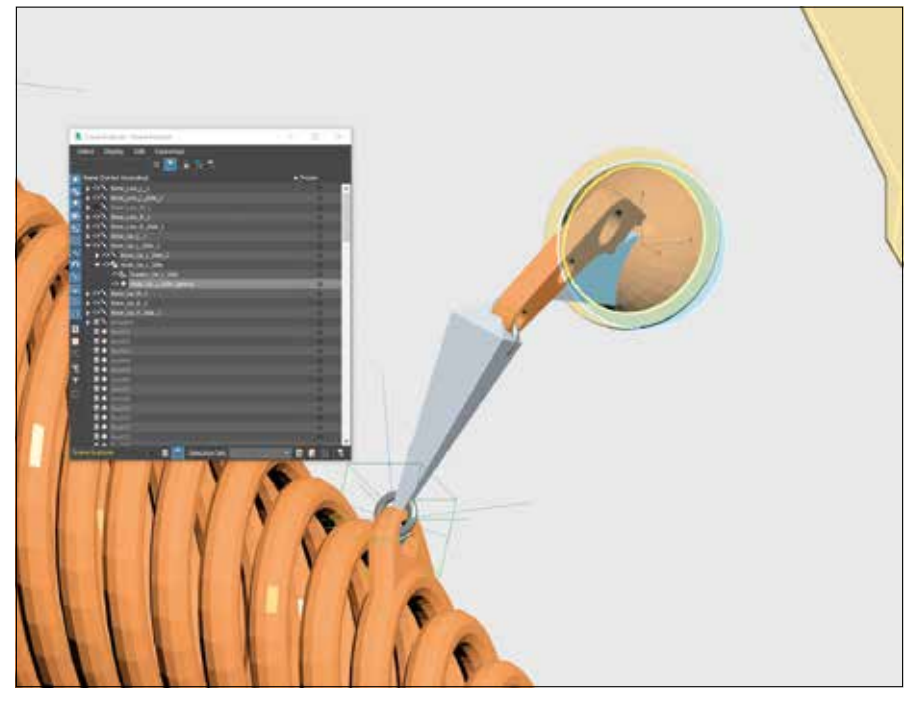

**Um Bewegungen, die eher radial sind, glaubhaft zu übermitteln, wurden einfache Kugeln an die Pivotpoints der äußeren Haken gehängt.**

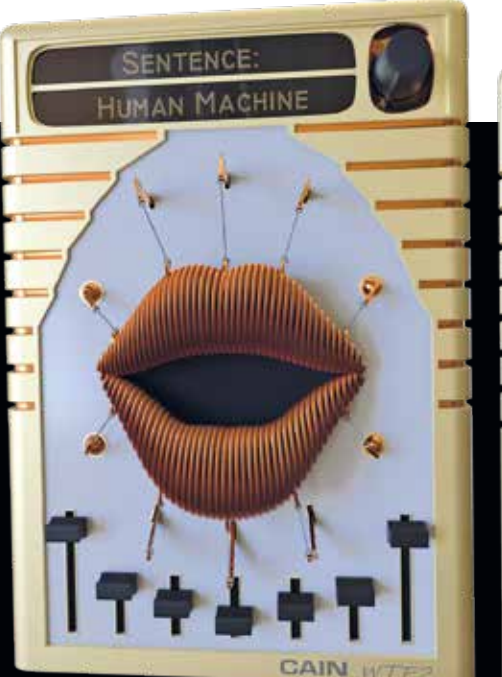

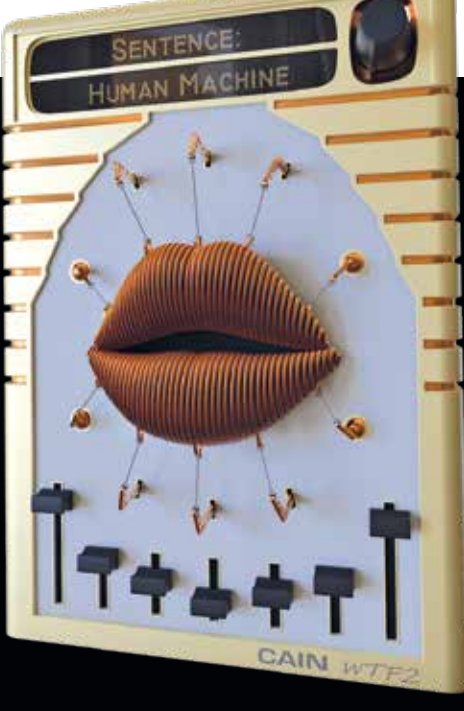

**Jetzt müssen nur noch die richtigen Morph Targets an den zeitlich richtigen Stellen animiert werden, und alles läuft zusammen.**

die Morph Targets der Lippen gesteuert werden.

Weil hier die vier Haken für die äußeren Stellen der Lippen keine lineare Bewegung machen, sondern zusätzlich auch eine rotierende Bewegung, wurden hier noch Kugeln hinzugefügt, um den Realismus beizubehalten. Dadurch, dass die Kugeln mit den Pivotpoints der Haken verknüpft sind und der Pivotpoint der Kugeln dann auch genau an denen der Haken liegt, machen sie auch alle Bewegungen sauber mit.

Auch wenn das beim ersten Lesen etwas verwirrend und komplex erscheinen mag, war es doch eine praktische Lösung, um die Animation sauber zu bewerkstelligen, ohne alles auf steuernde Bones umstellen zu müssen und doch die Animation über das Morphing beizubehalten. **›ei**

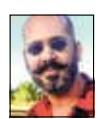

Mike Kuhn hat die Prüfung zum 3ds Max Certified Trainer abgelegt, ist Autor und Entwickler mit mehr als 2O Jahren Erfahrung in Industrievisualisierung und verschiedensten Workflows. **www.in3.de**